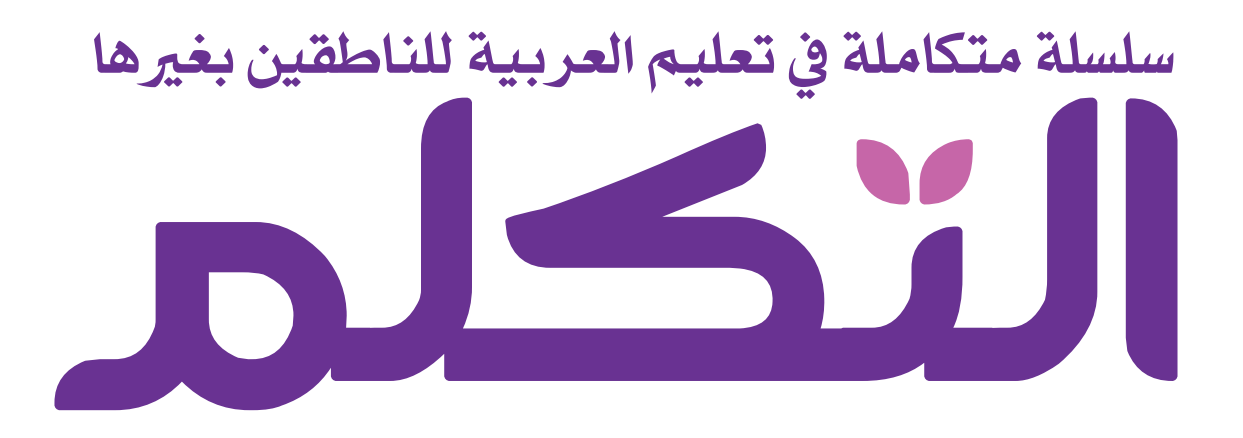

# **دليل المستخدم نسخة تفاعلية عبر اإلنترنت**

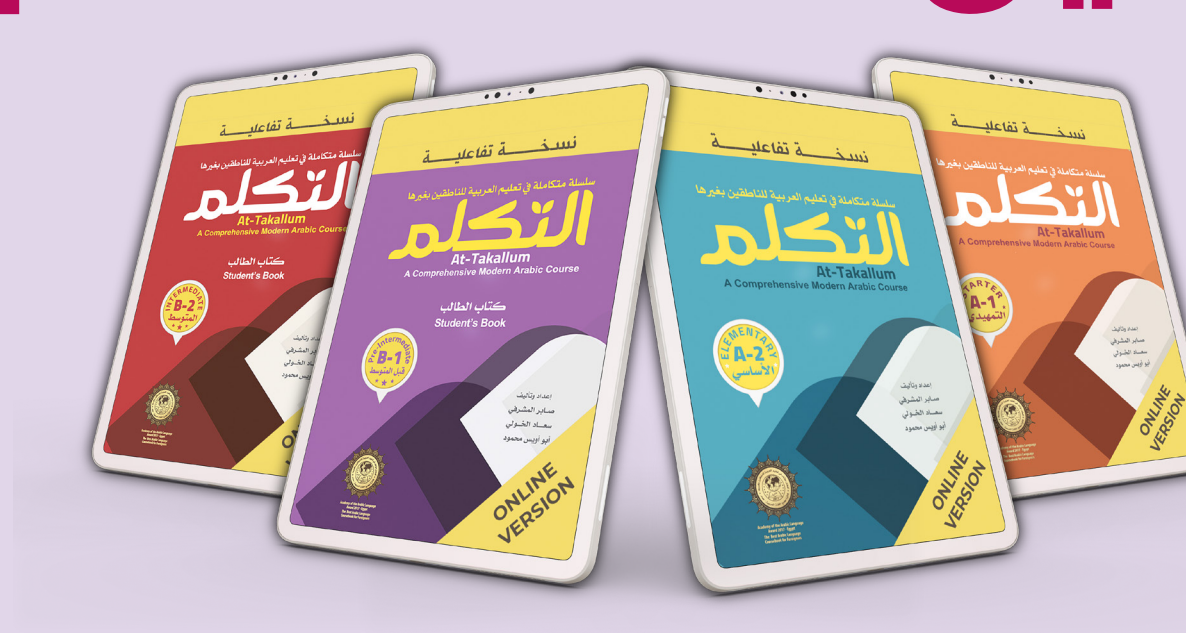

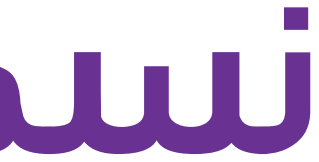

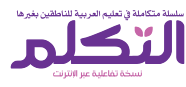

سلسلة متكاملة في تعليم العربية للناطقين بغيرها  $\bullet$ نسخة تفاعلية عبر الإنترنت

**ب هذا ال�نامج هو نسخة تفاعلية من مجموعة سلسلة ي بغ�ها ن ي ي تعليم اللغة العربية للناطق� ف التكلم � شن�ته "دار بروج" ي نسخة مطبوعة عام 2019م ف � القاهرة/مرص ي قيم الدول: )978-977-6631-55-7( ال� ت**

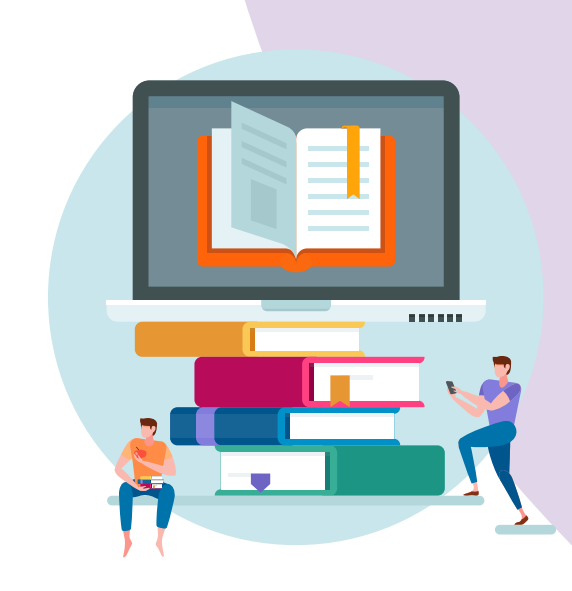

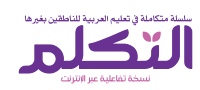

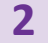

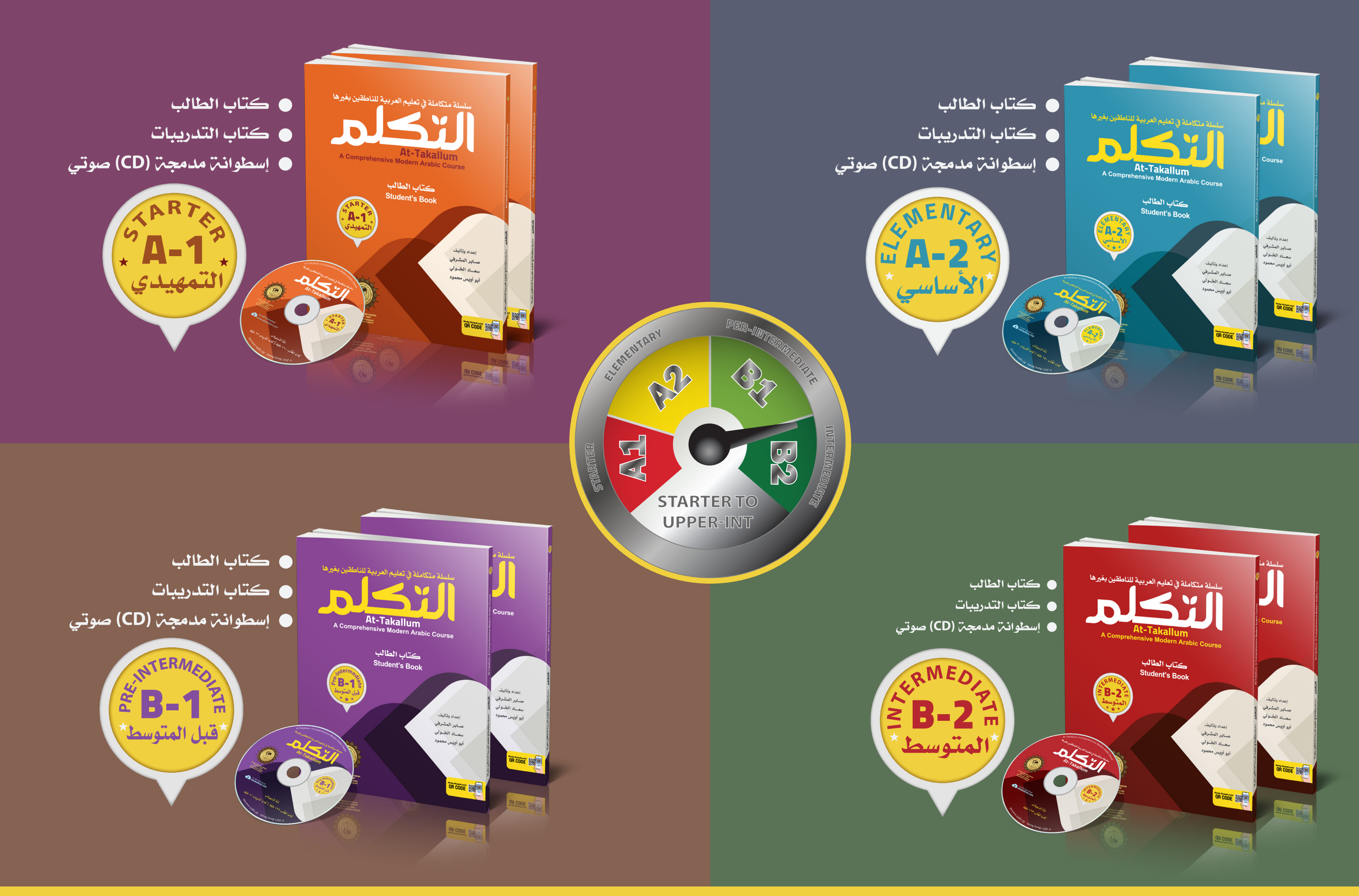

## **<sup>3</sup> [اضغط هنا](https://burujbooks.com/product-category/%d8%aa%d8%b9%d9%84%d9%8a%d9%85-%d8%a7%d9%84%d8%b9%d8%b1%d8%a8%d9%8a%d8%a9-%d9%84%d9%84%d9%86%d8%a7%d8%b7%d9%82%d9%8a%d9%86-%d8%a8%d8%ba%d9%8a%d8%b1%d9%87%d8%a7/) لرشاء سلسلة التكلم كنسخة مطبوعة**

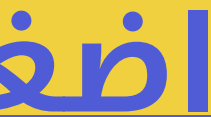

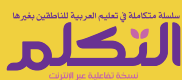

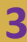

**ب هذا ال�نامج متوافق مع جميع متصفحات اإلن� <sup>ت</sup> نت** 

(Chrome, Edge, Firefox, Opera, Safari)

**)WINDOWS, MAC, UNIX-based, ANDROID, IOS( التشغيل أنظمة وجميع** 

**ب يستخدم ال�نامج عىل جميع أجهزة الكمبيوتر واألجهزة اللوحية الذكية والهواتف الذكية.**

**\* مالحظة:** 

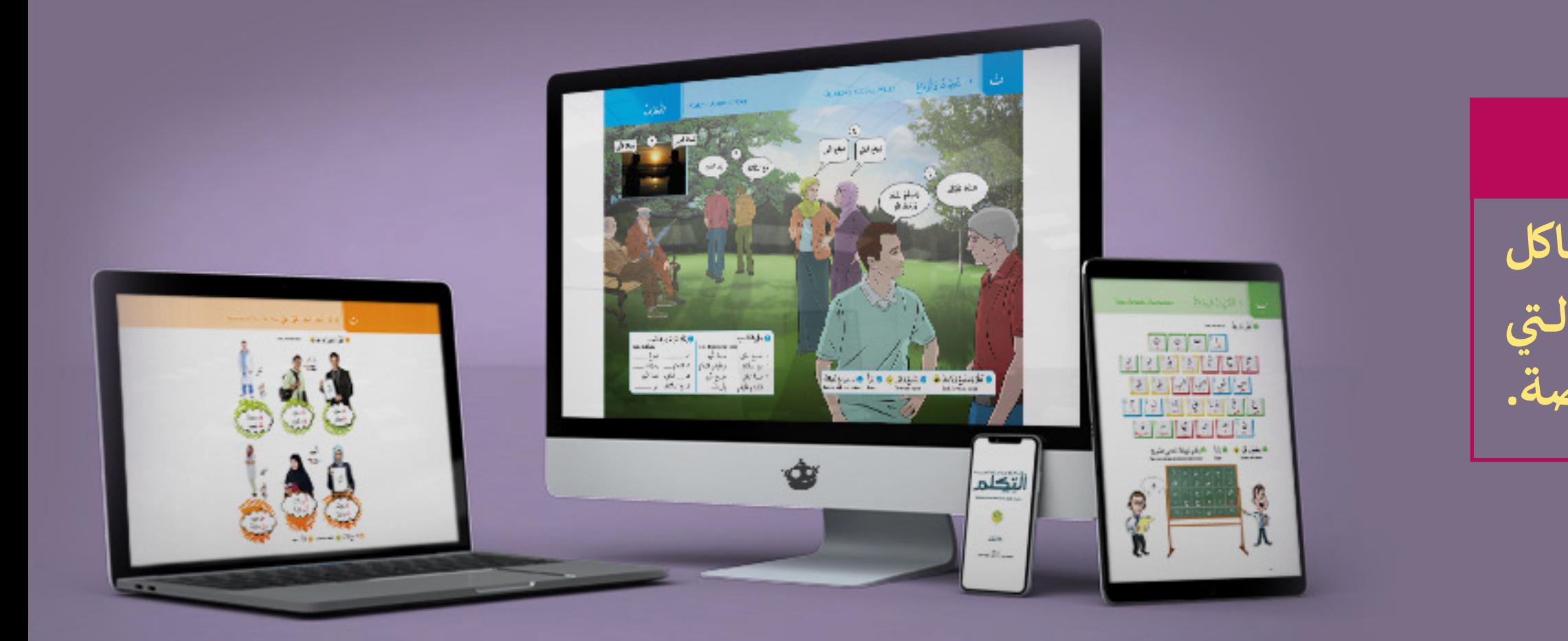

**قــد تحــدث بعــض المشــاكل مــع الهواتــف الذكيــة الــيي شاشتها أقل من 5.5 بوصة.**

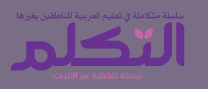

**المفاتيح الرئيسية وخصائصها**

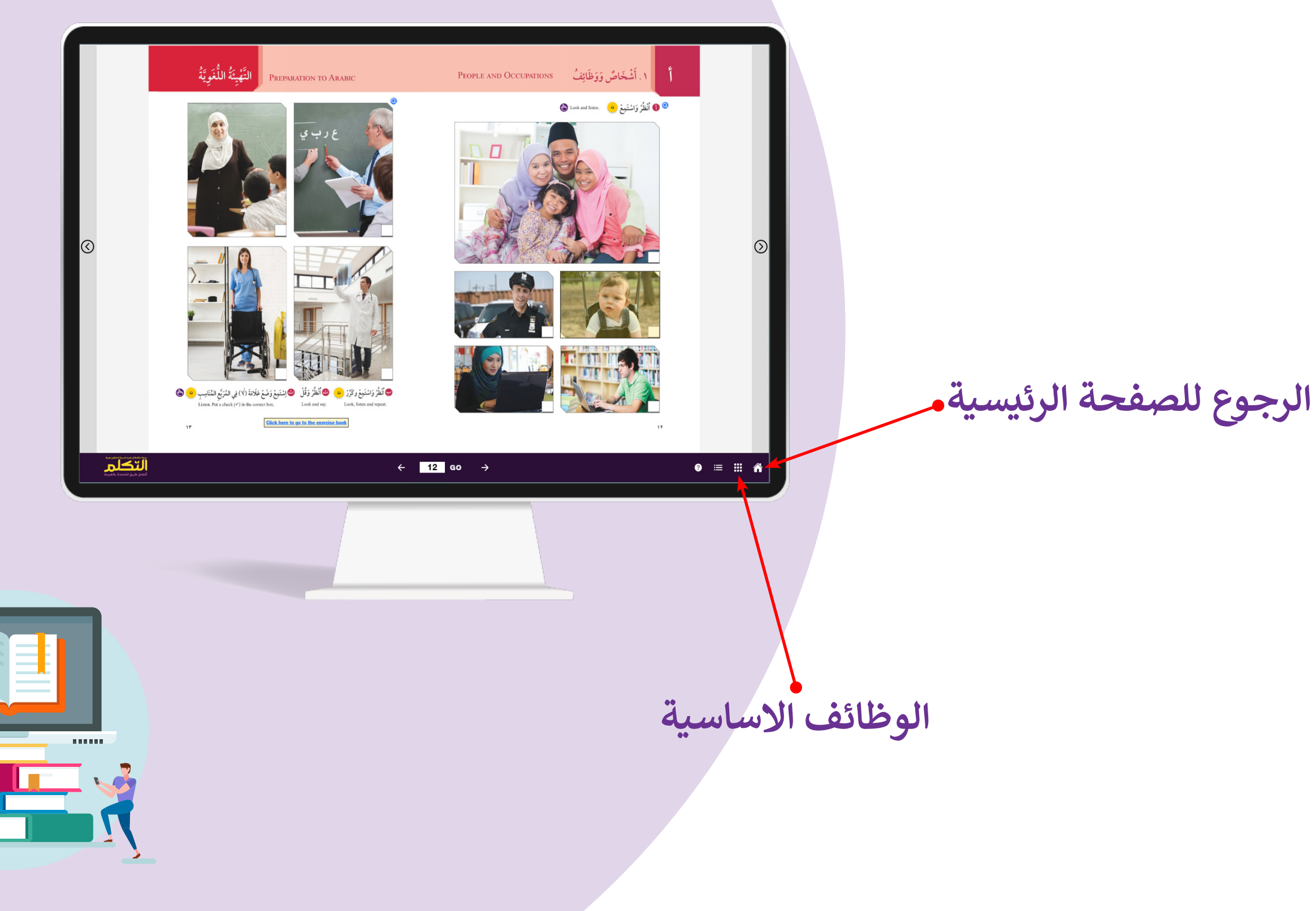

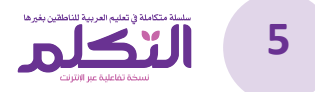

**المفاتيح الرئيسية وخصائصها**

### **تفعيل أو إلغاء وضع السبورة الذكية 1 اظهار اإلجابات الصحيحة 2 وضع ملئ الشاشة 3 تغيير ابعاد الشاشة 4 عرض صفحة واحدة أو صفحتين متقابلتين 5 تفعيل أو إلغاء لوحة المفاتيح المخصصة 6 لتحميل دليل المستخدم 7**

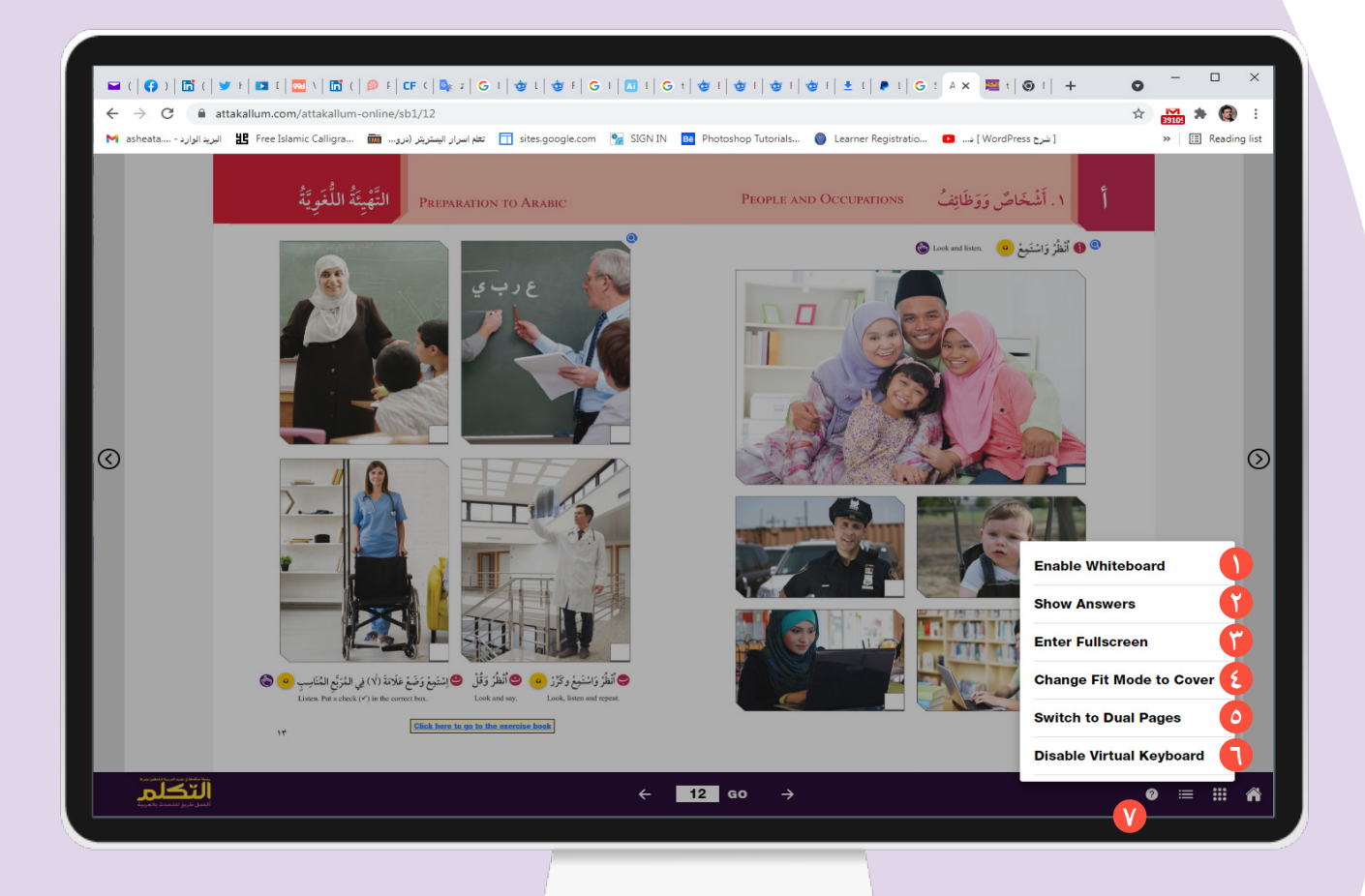

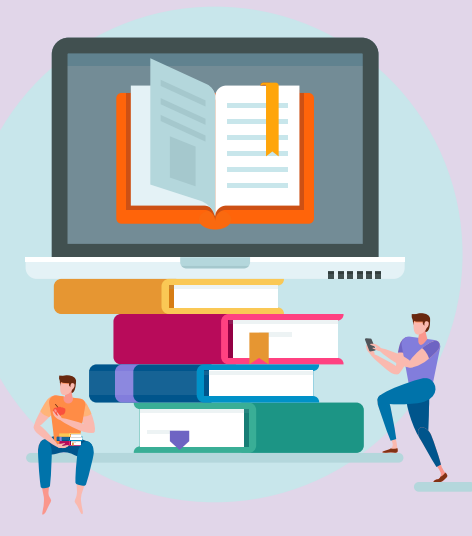

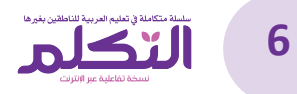

**القائمة الفرعية لمفتاح "قلم"**

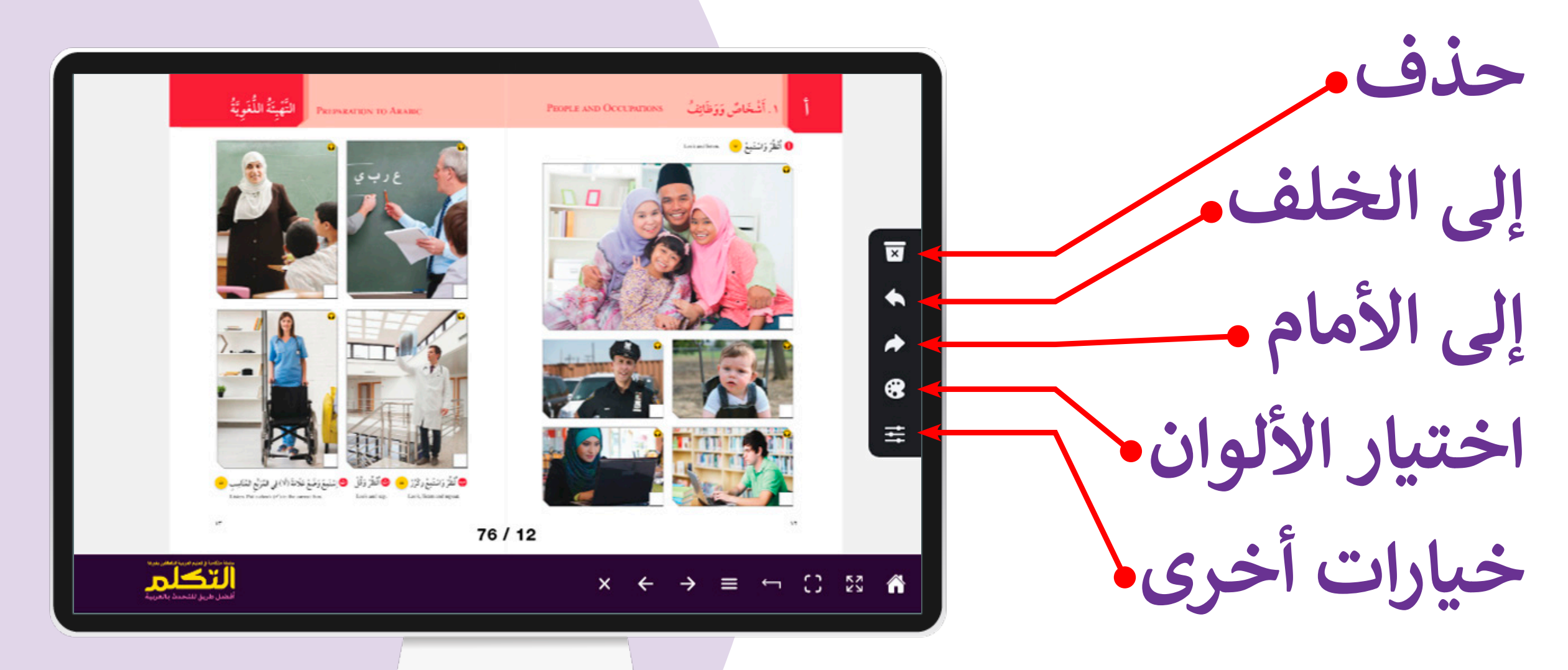

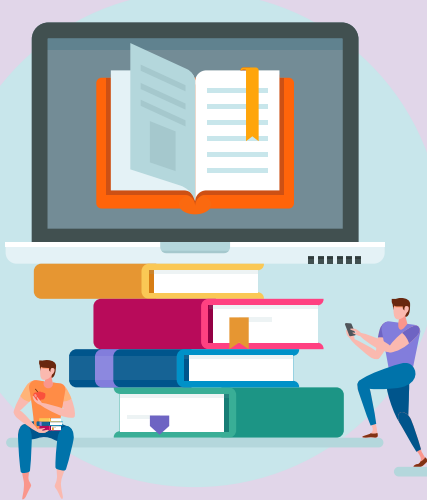

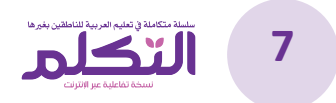

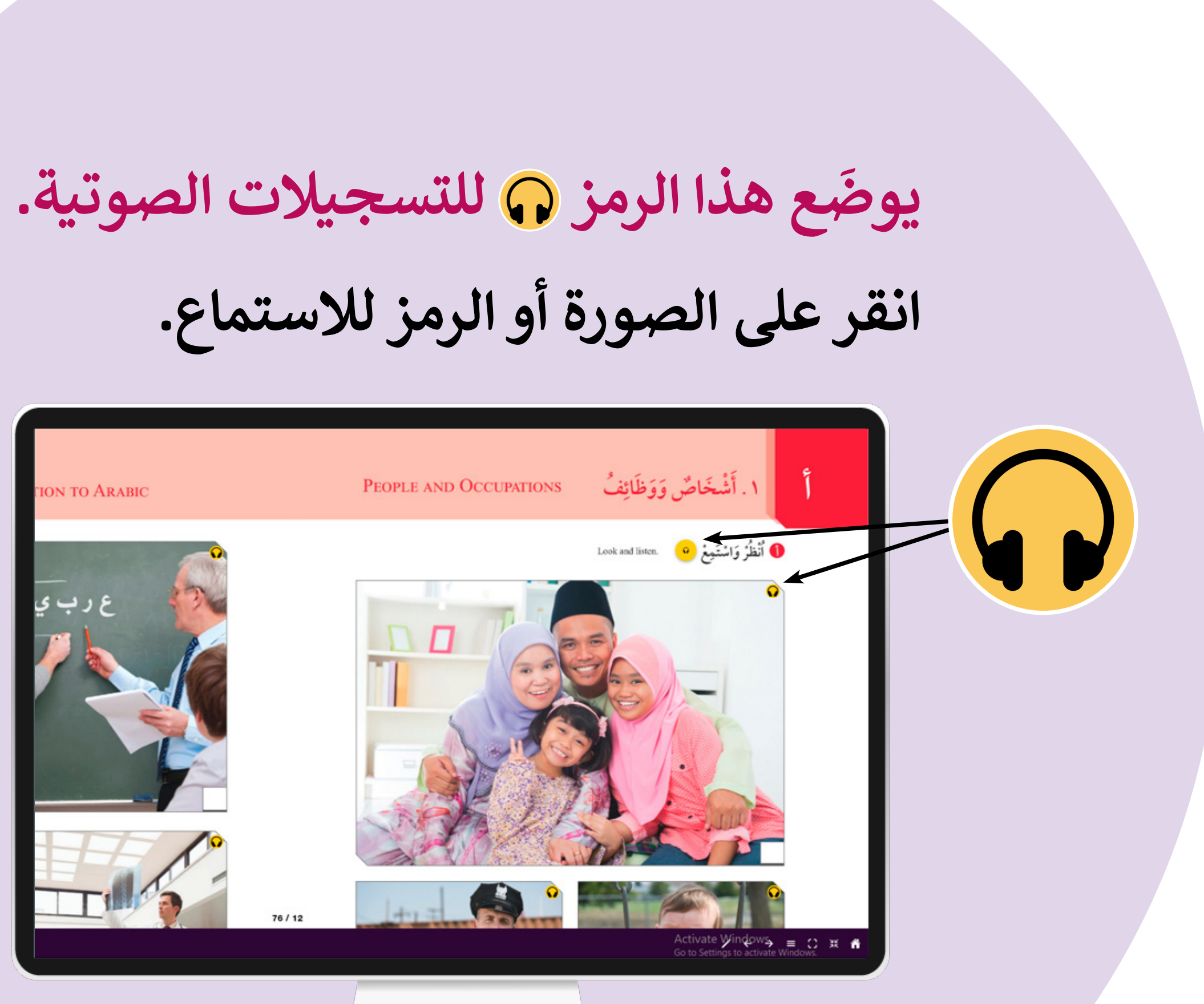

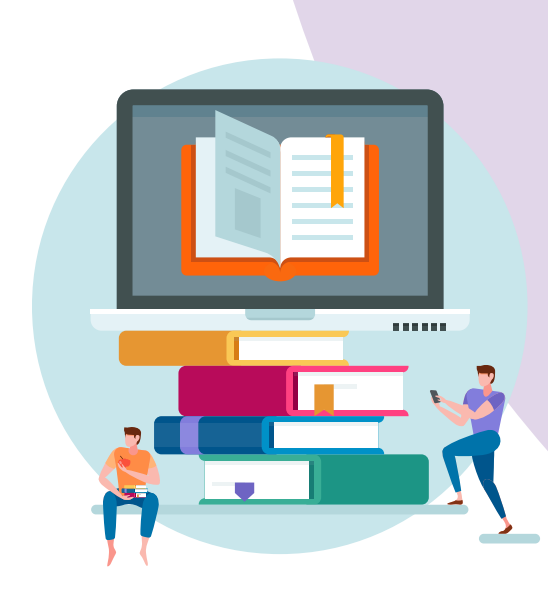

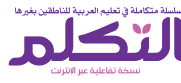

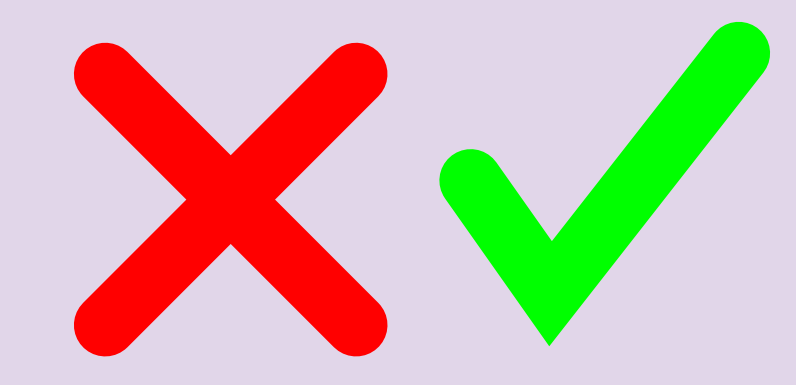

### إذا أجبت إجابـة صحيحـة عـن الأسـئلة، فسـوف تسـمع صوتًا يؤكد أن إجابتك صحيحة، **. َ ًّــا يــدل على أنــك أخطأت ًــا تحذيري وإذا أجبــت إجابــة خاطئــة، فســوف تســمع صوت**

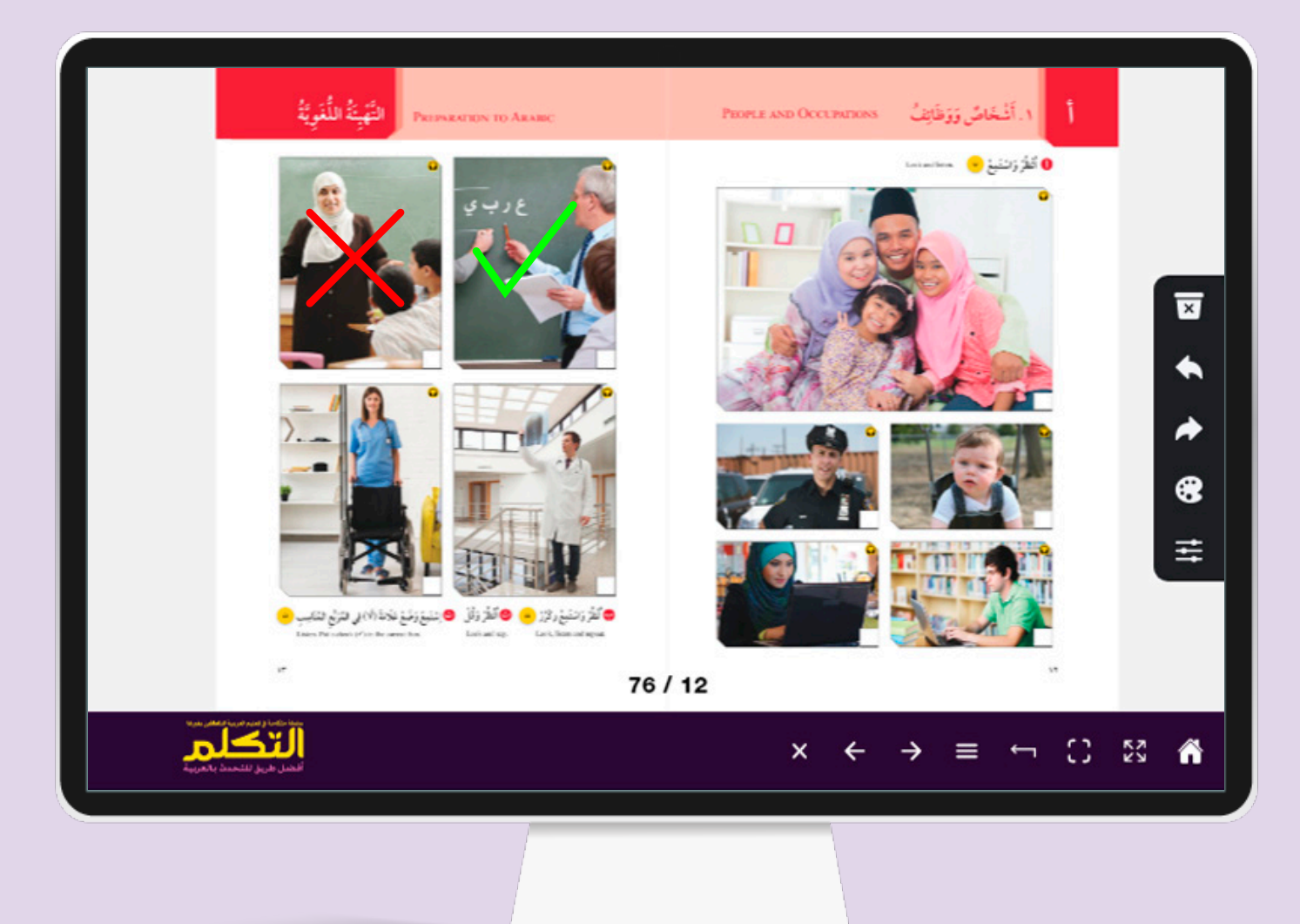

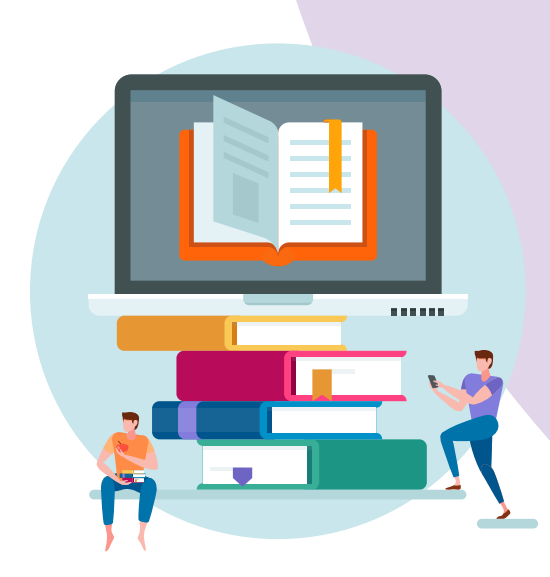

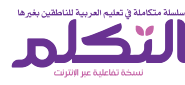

**عند الضغط على مناطق الكتابة، يظهر لون أزرق في خلفية منطقة الكتابة.**

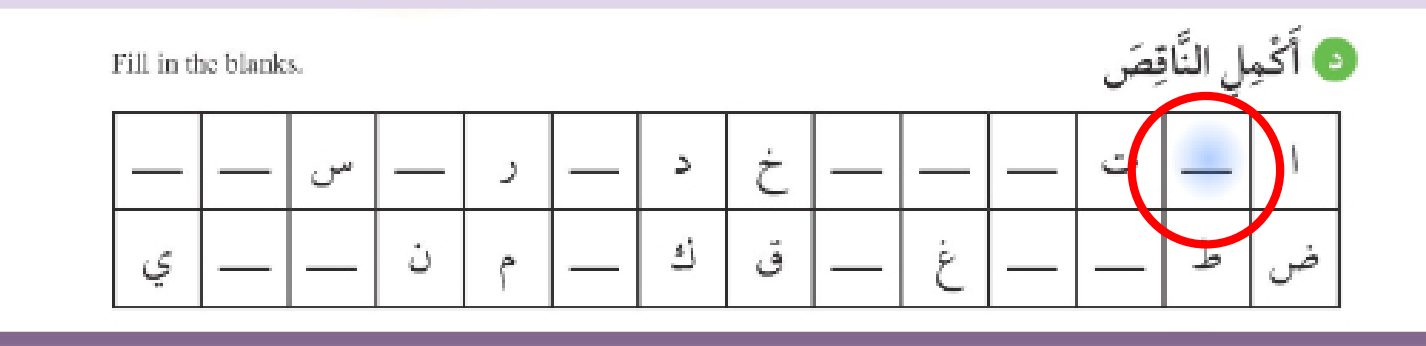

**عندما تجيب بشكل صحيح، يظهر لون أخضر في الخلفية**

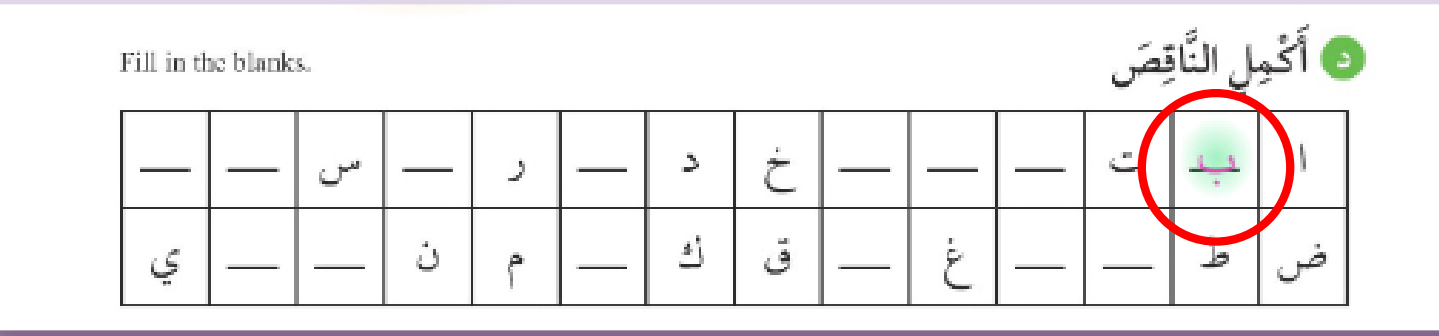

**عندما تجيب بشكل خاطئ، يظهر لون أحمر في الخلفية**

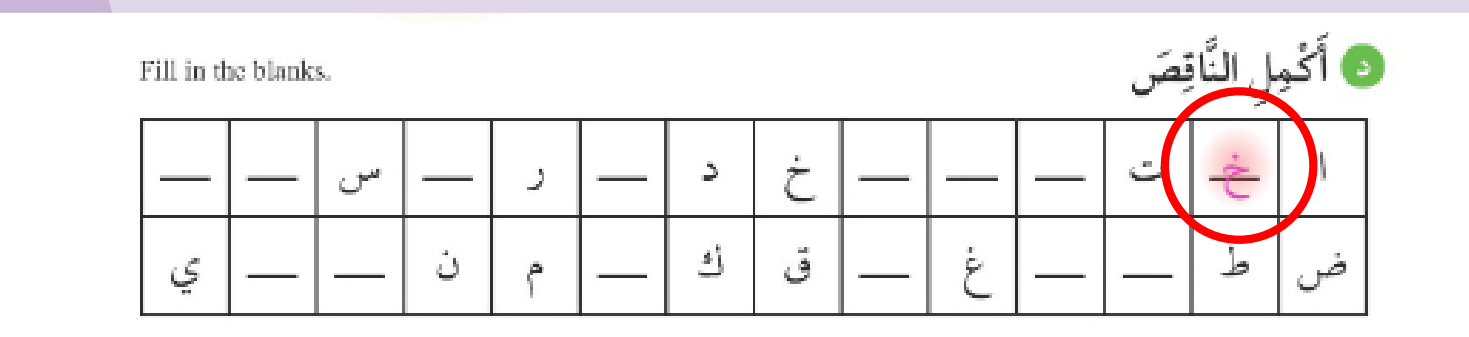

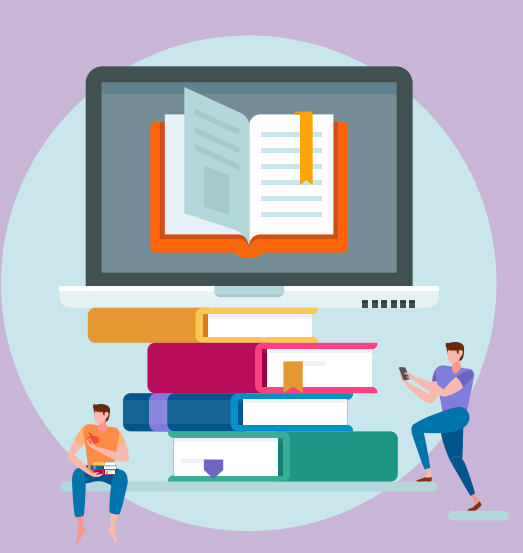

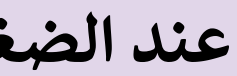

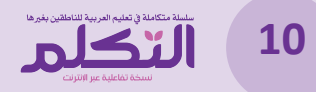

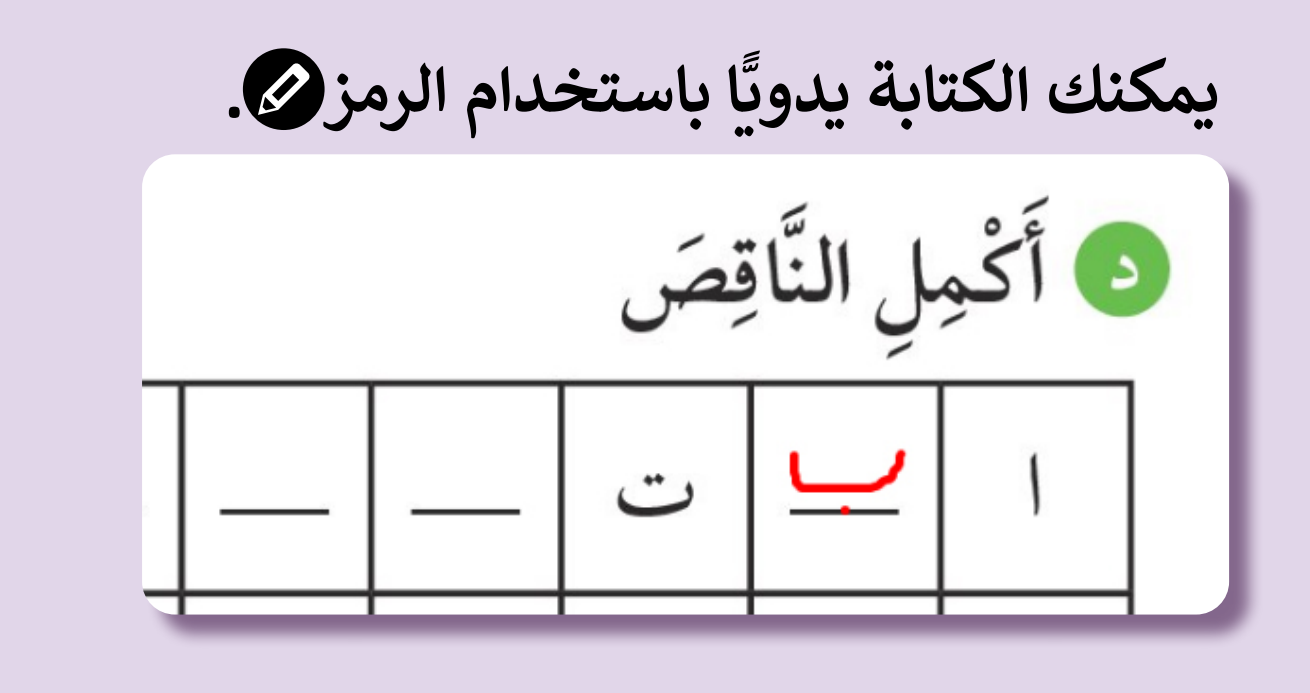

 **أو يمكنك الكتابة باستخدام لوحة مفاتيح الشاشة.**

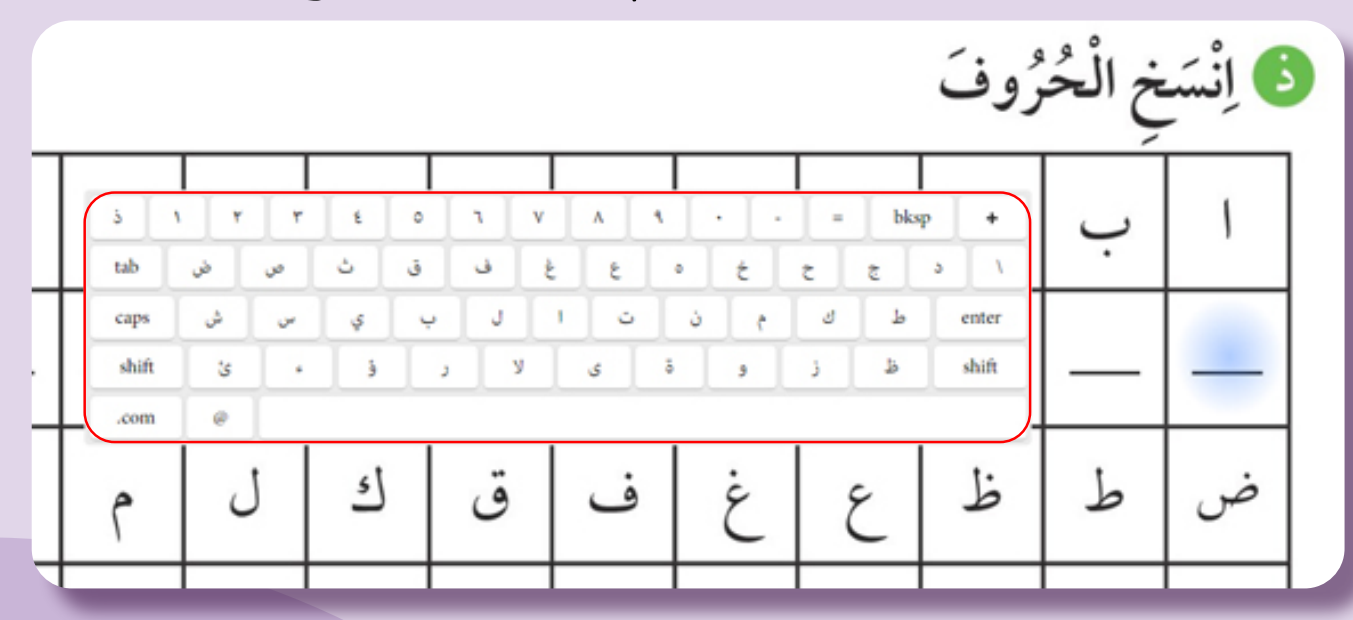

**مالحظة :1 عند تفعيل ميزة القلم، يتم تعطيل الميزات التفاعلية األخرى. مالحظة :2 لن يتم تحديد اإلجابات المكتوبة باستخدام خاصية "القلم" على أنها صحيحة أو خاطئة.**

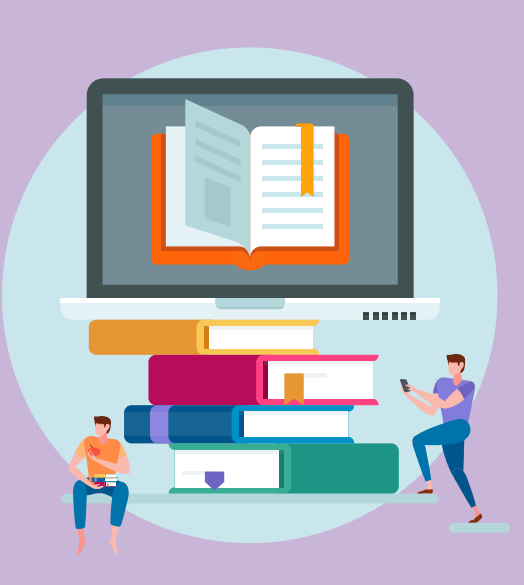

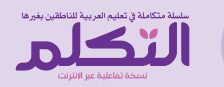

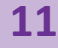

### **ميزات لوحة المفاتيح على الشاشة**

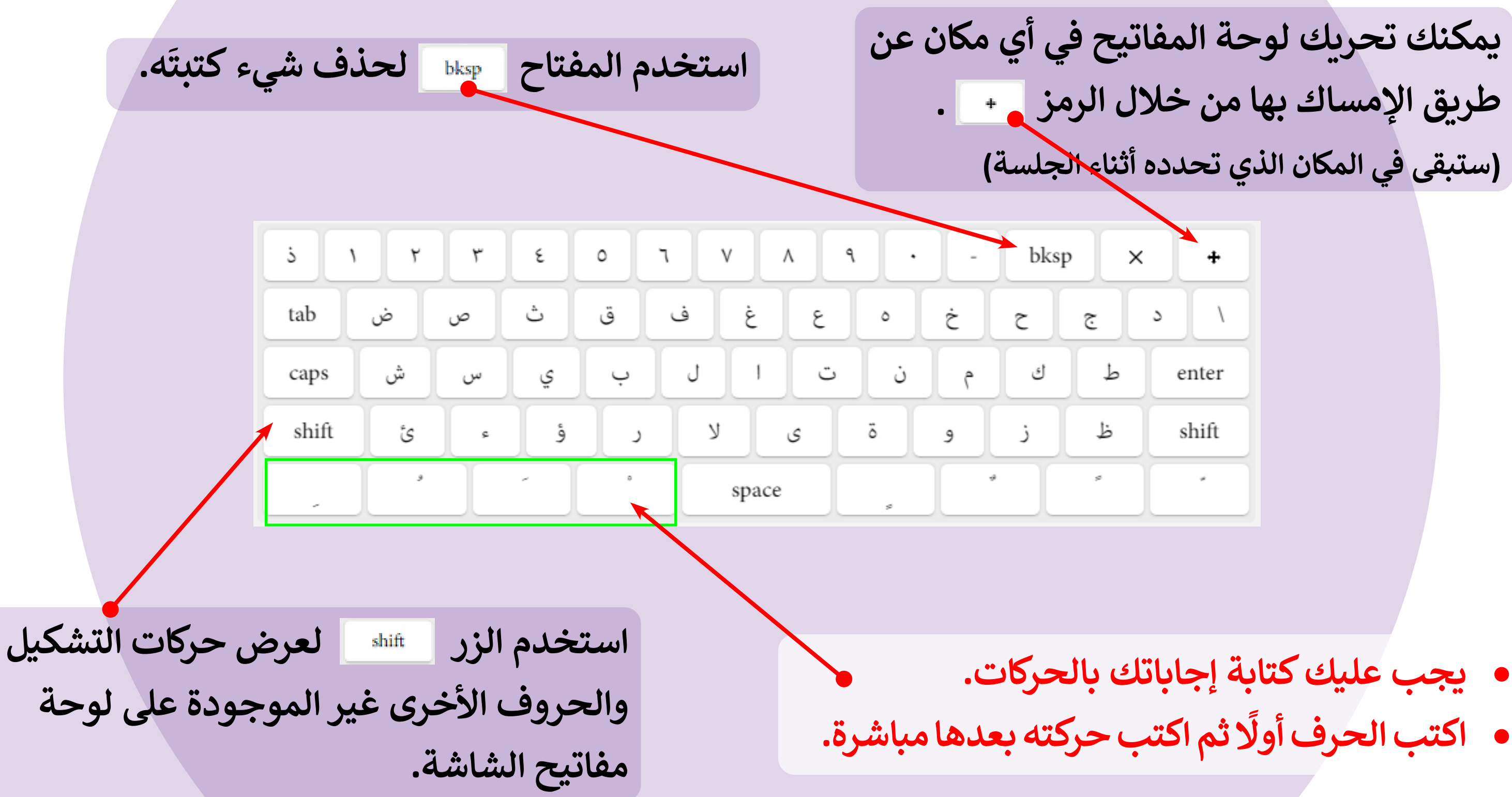

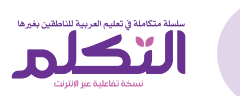

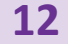

**- اضغط على الرمز لالطالع على اإلجابات الصحيحة .**

8 (8 التَّدْرِيبُ الثَّانِي: اِسْتَمِعْ وَحَدِّدِ الصُّورَةَ الْمُنَاسِبَةَ ۞ (٢

Exercise 2: Listen and check  $(\checkmark)$  the correct picture.

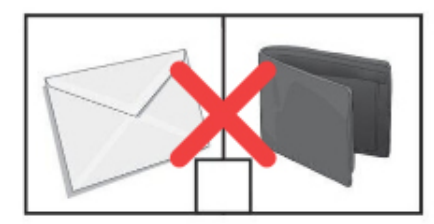

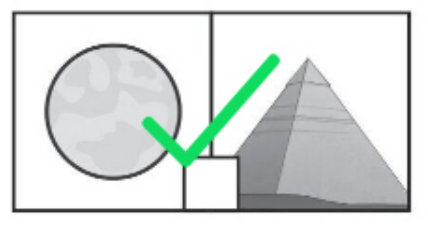

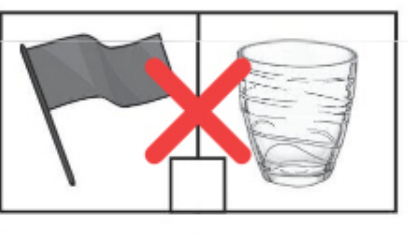

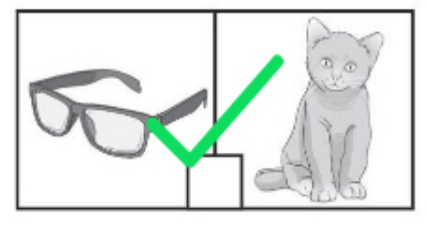

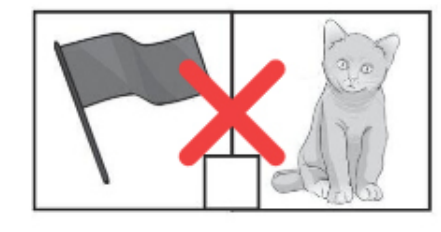

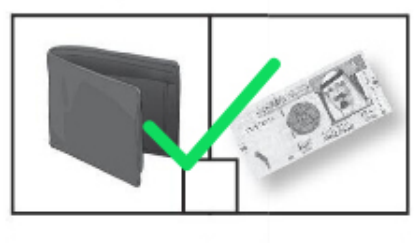

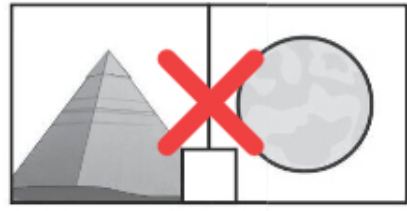

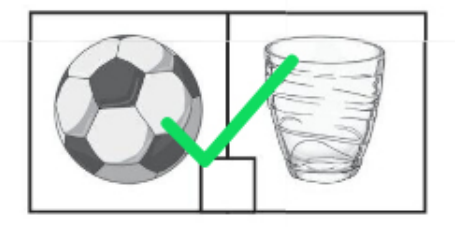

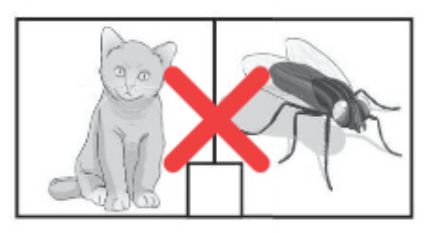

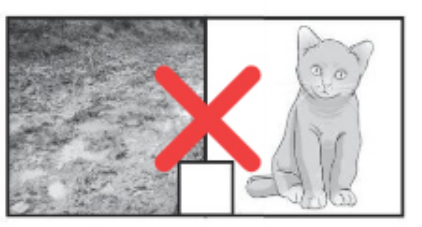

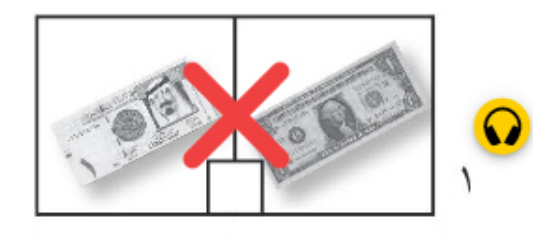

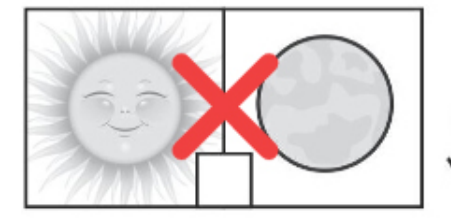

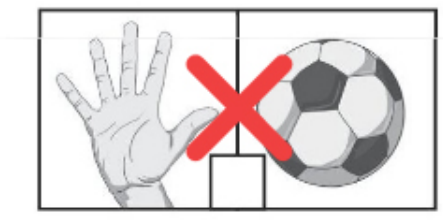

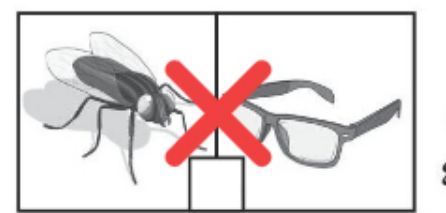

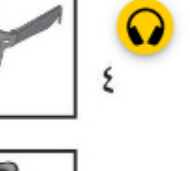

 $\bullet$ 

 $\Omega$ 

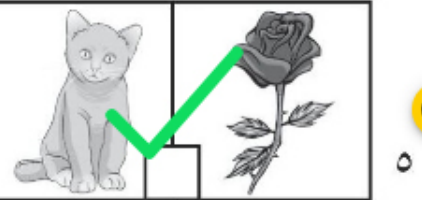

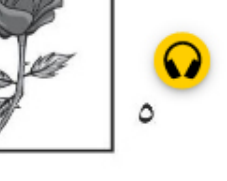

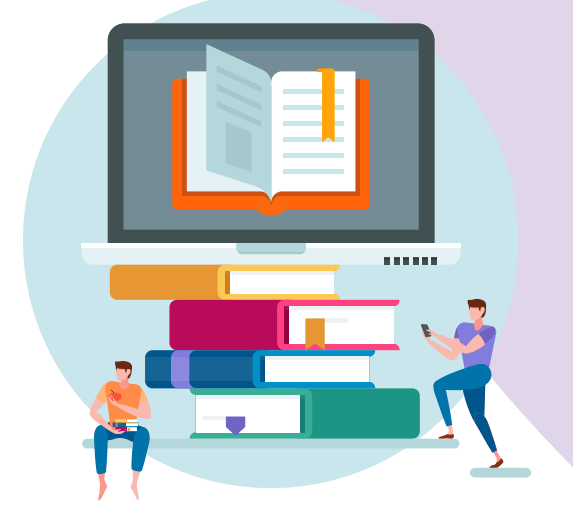

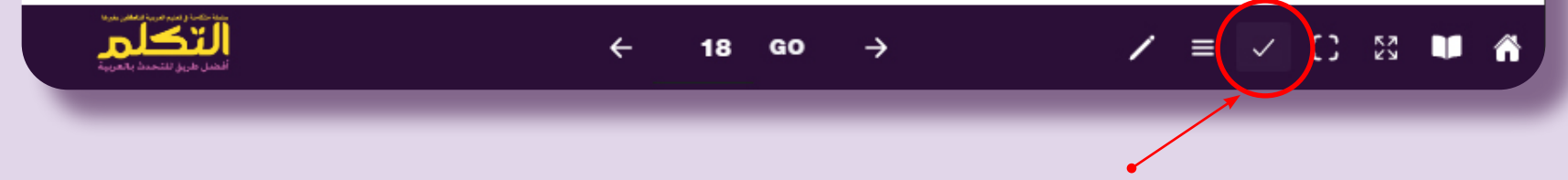

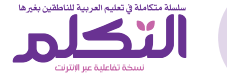

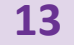

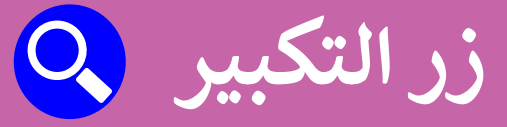

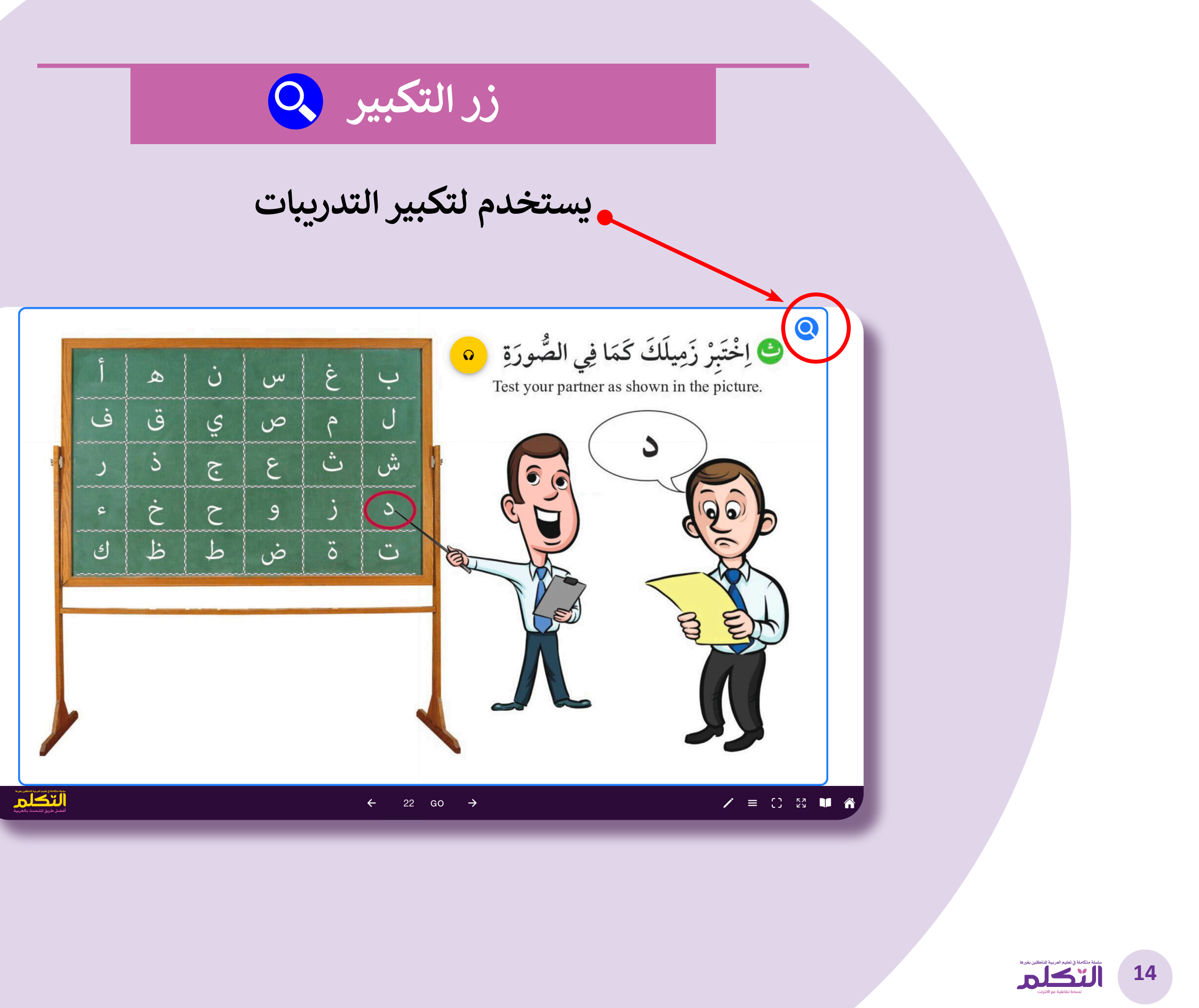

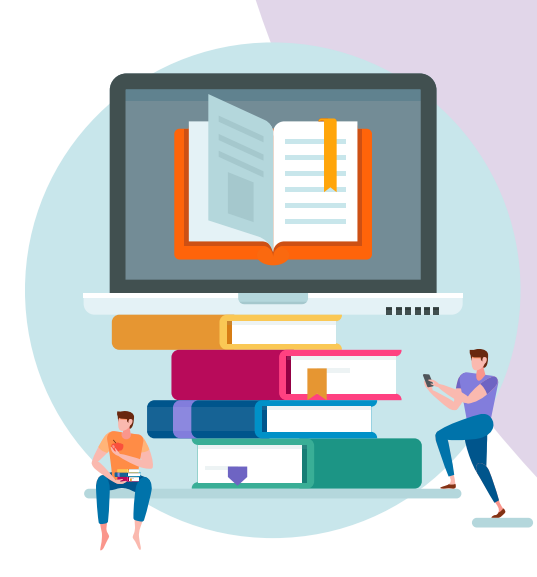

### **أنواع التمارين**

**)أ( انظر واستمع**

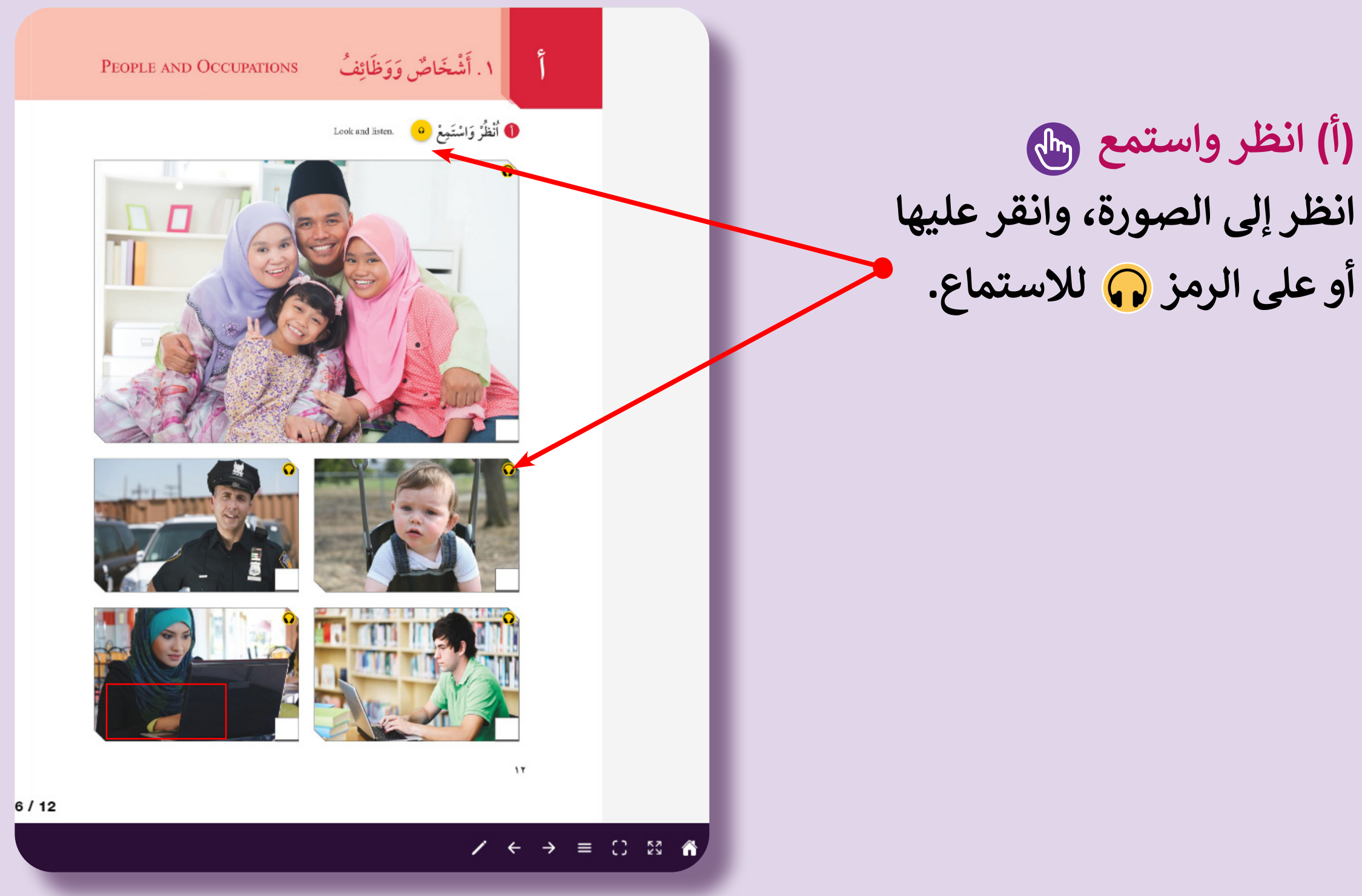

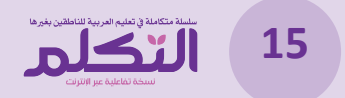

### **أنواع التمارين**

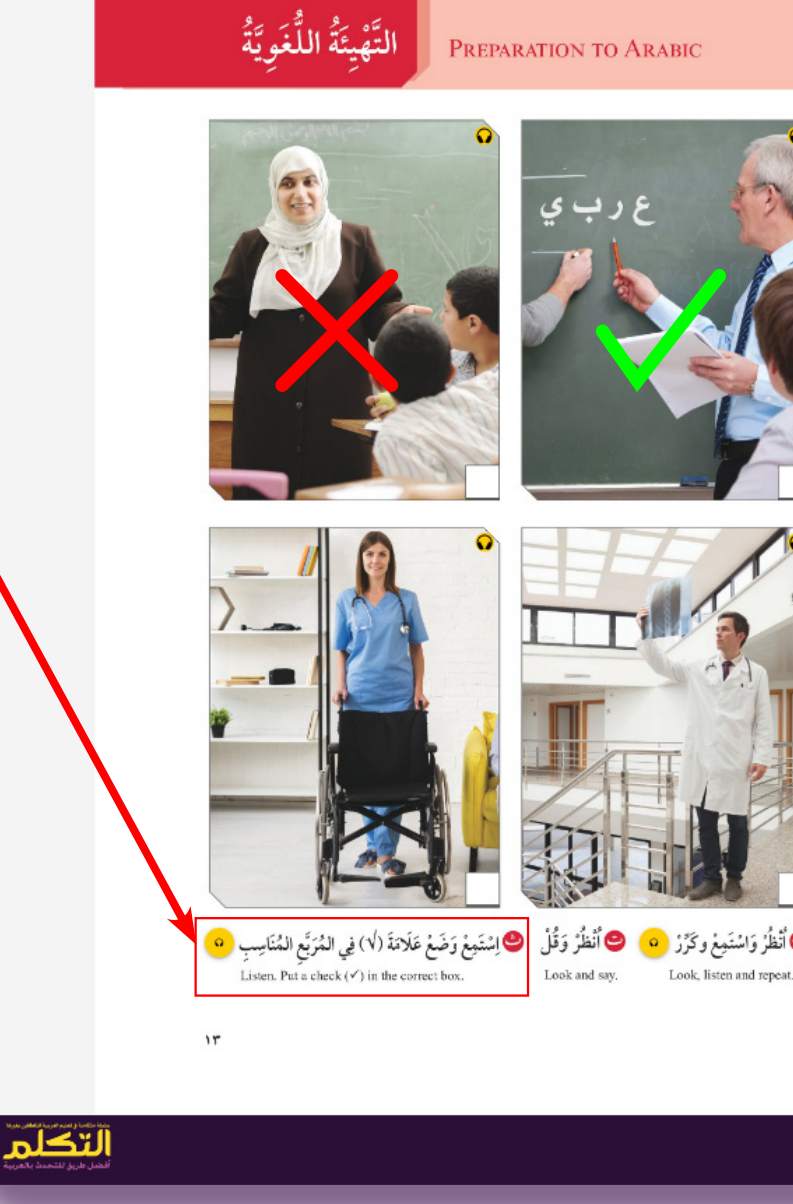

-2 إذا أجبت إجابة صحيحة عن األسئلة، فستسمع ًا يؤكد أن إجابتك صحيحة وسترى عالمة ) ) صوت باللون الأخضر.

٣- وإذا أجبت إجابة خاطئة، فستسمع صوتًا يحذرك أن إجابتك خاطئة وسترى علامة (×) باللون الأحمر.

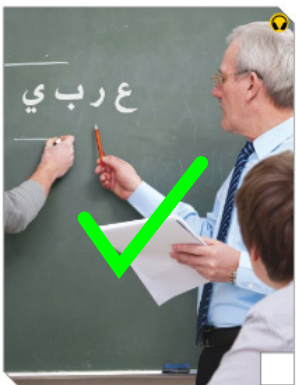

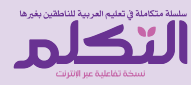

**ْ عالمة ) )في المربـع المناسب ع ض و )ب( استمع ََْ** -1 انقر على رمز االستماع ثم اختر إجابتك.

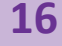

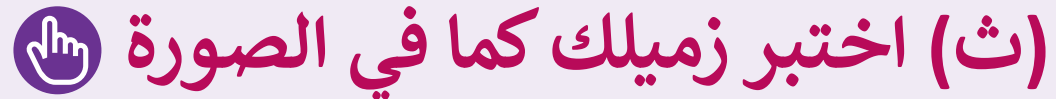

-1 انقر على رمز االستماع ثم اختر إجابتك. (يتكرر الصوت تلقائيًّا حتى تختار الإجابة الصحيحة)

ن

ي

 $\tilde{c}$ 

 $\Delta$ 

 $\infty$ 

 $\ddot{\circ}$ 

 $\mathbf{S}$ 

 $\dot{\tilde{\mathcal{C}}}$ 

上

ف

ر

ء

ك

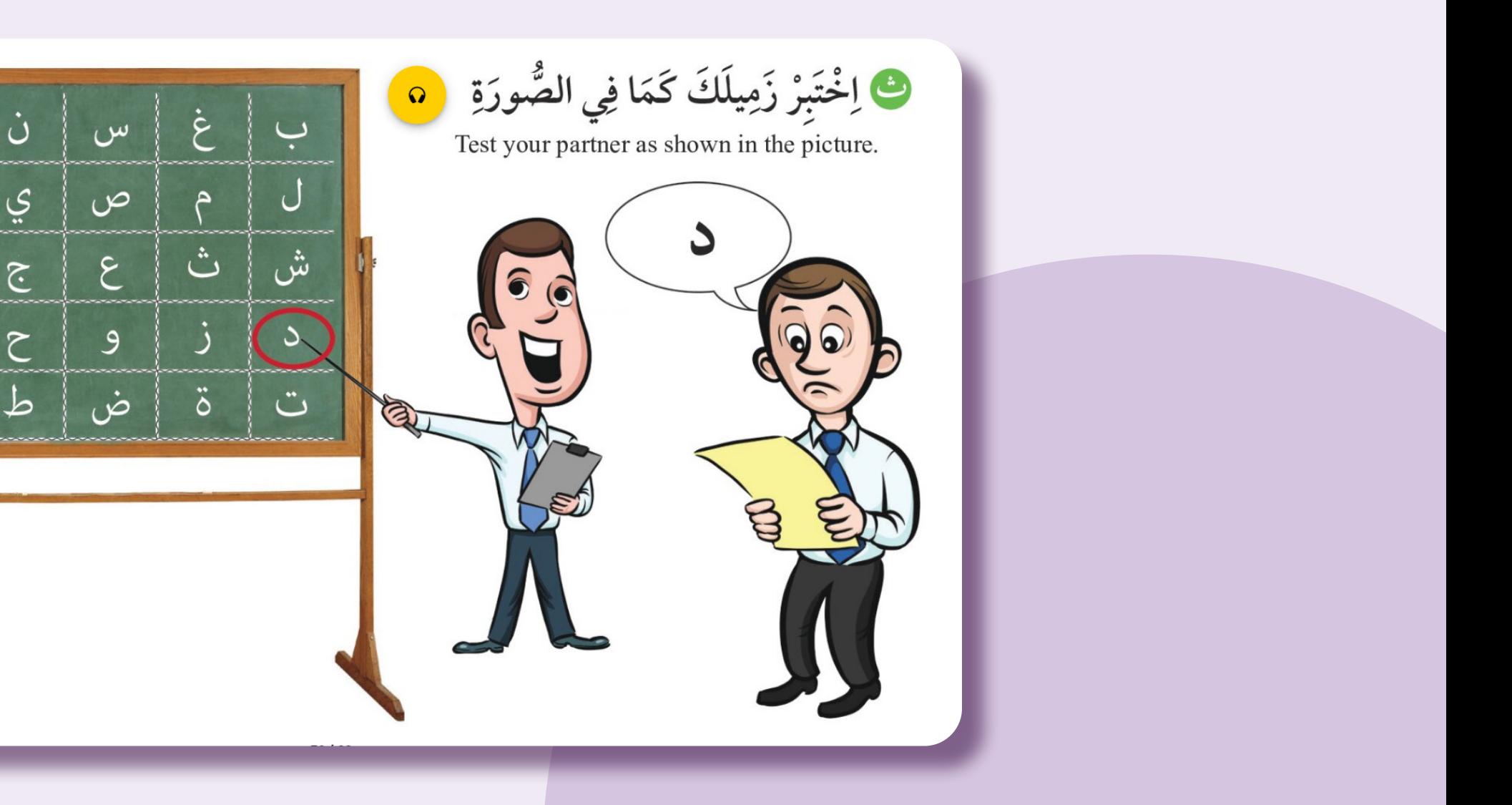

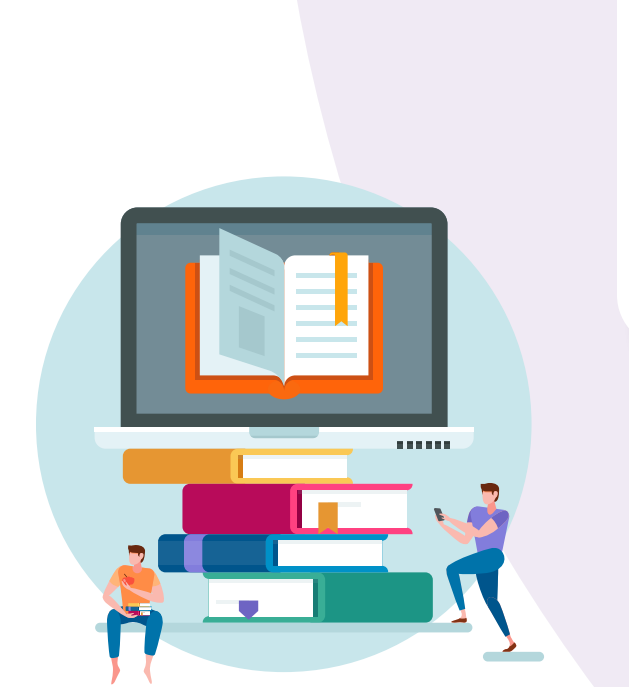

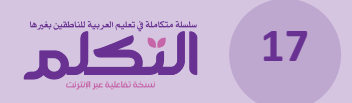

### **ْ عالمة ) )أو ) )أمام الصورة ع -4 استمع وض َ**

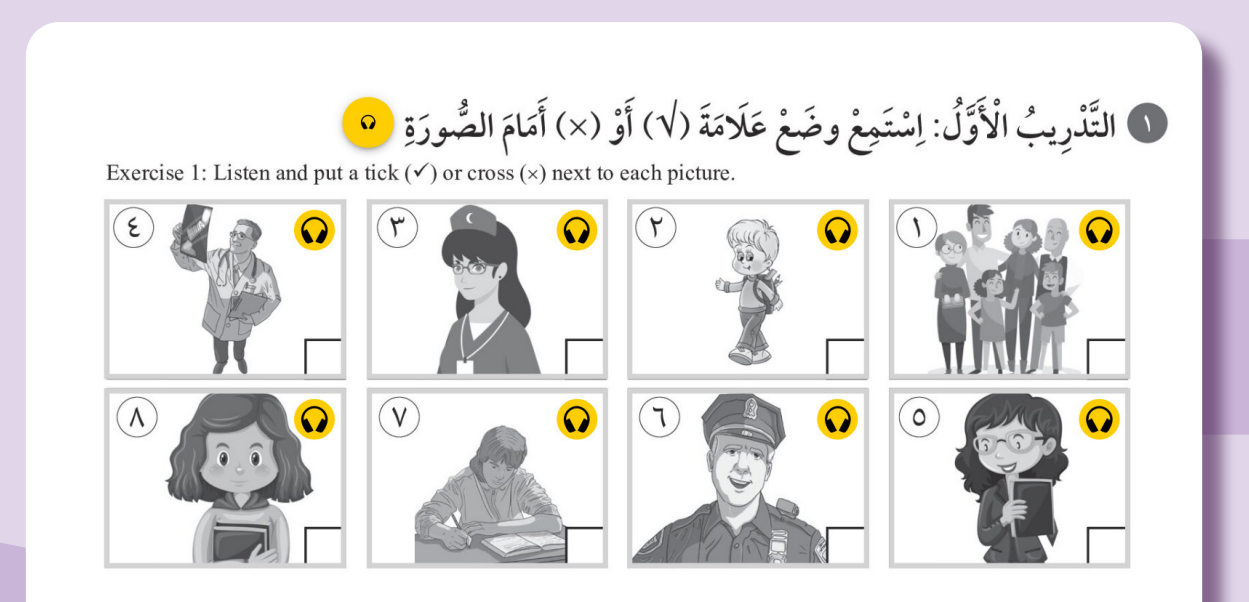

**-1 انقر على الصورة واستمع للصوت.**

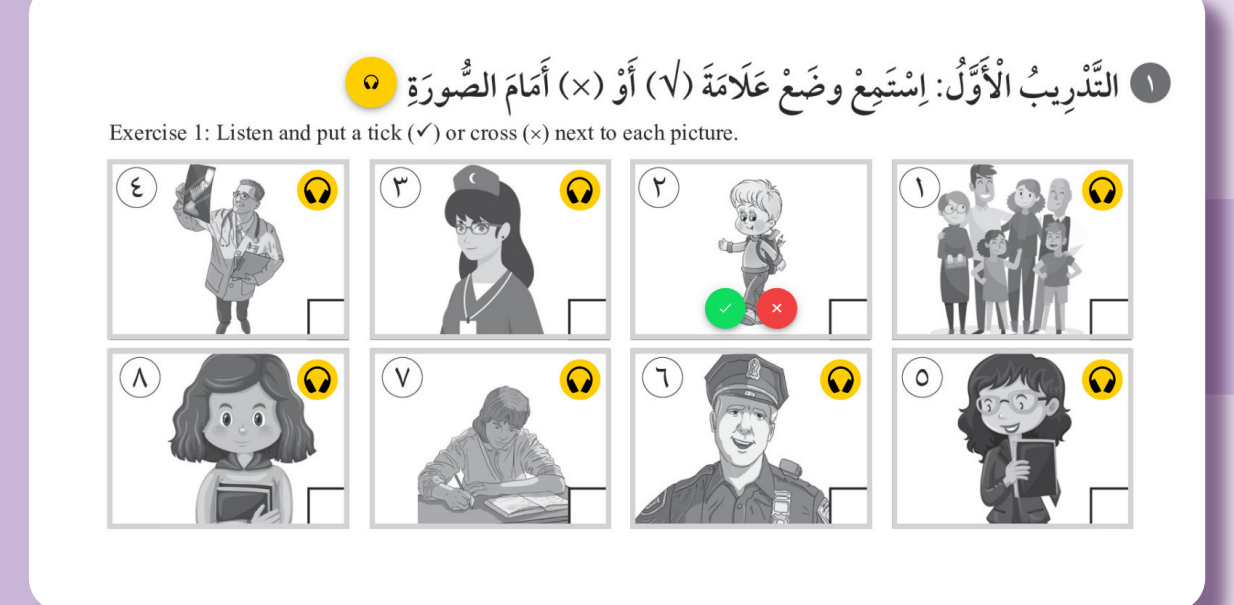

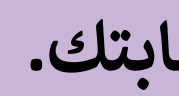

**-2 ثم اختر إجابتك.**

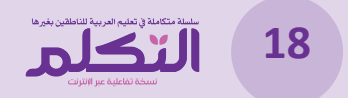

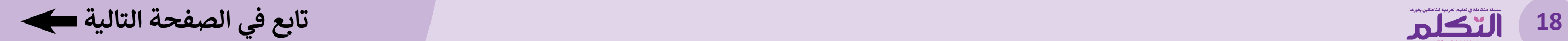

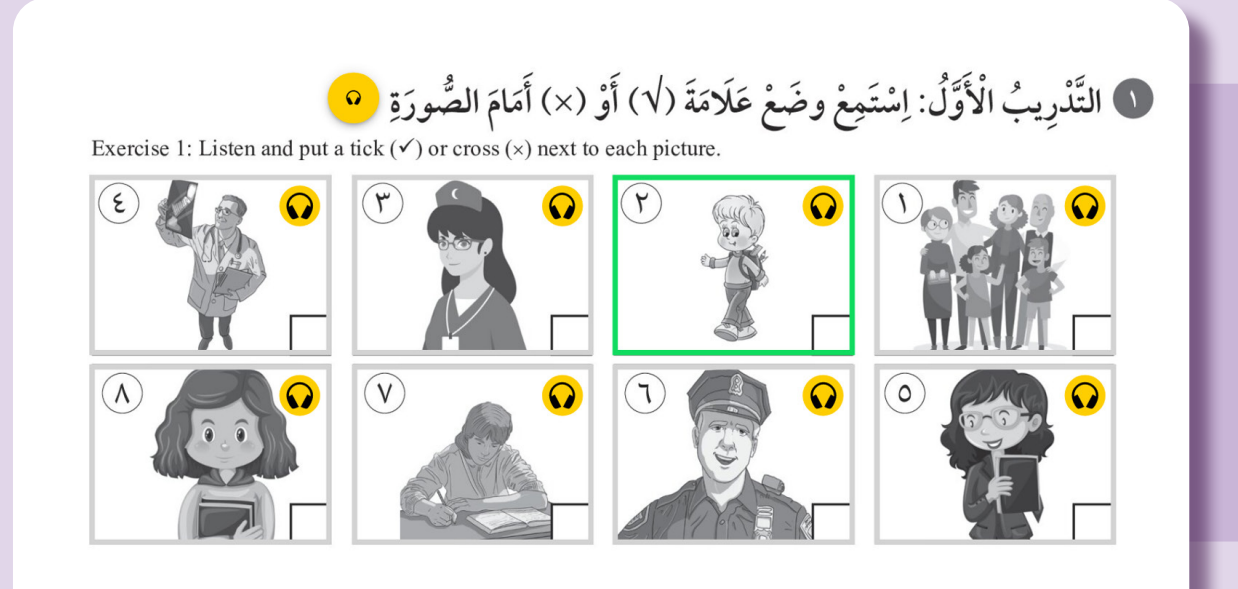

**-3 إذا أجبــت إجابــة صحيحــة عــن ًــا يؤكــد أن األســئلة، فستســمع صوت ً ا أخضر إجابتك صحيحة وسترى إطار حــول الصــورة.**

**-4 وإذا أجبت إجابة خاطئة، فستسمع ًــا يحــذرك أن إجابتــك خاطئــة صوت** وسـترى إطـارًا أحمـر حـول الصـورة.

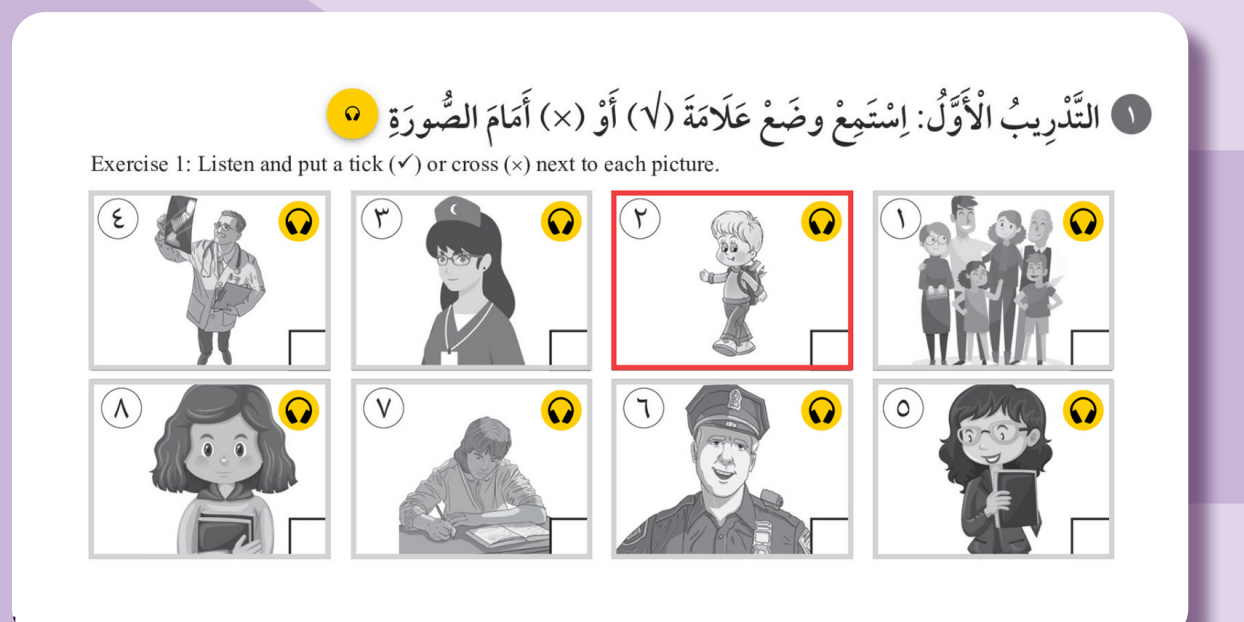

**ً**

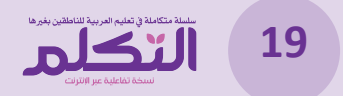

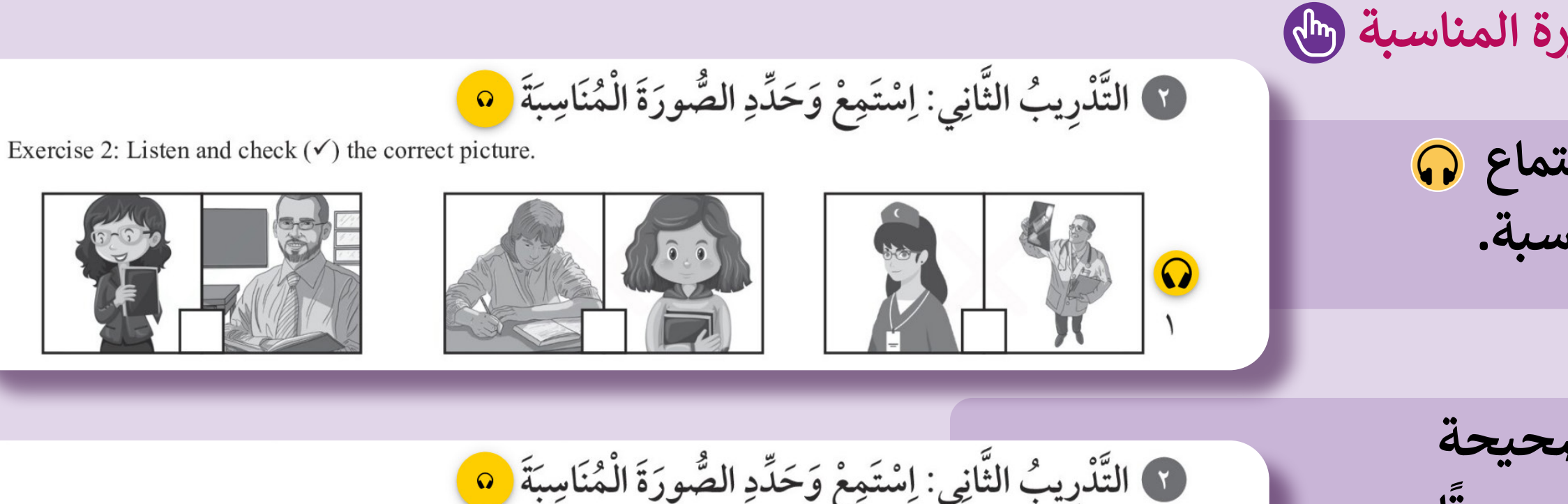

Exercise 2: Listen and check  $(\checkmark)$  the correct picture.

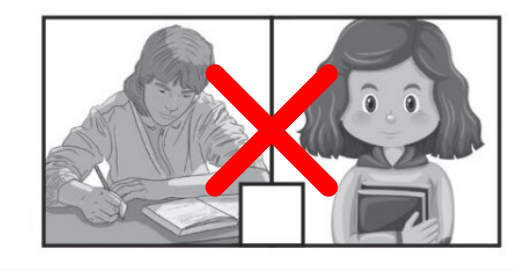

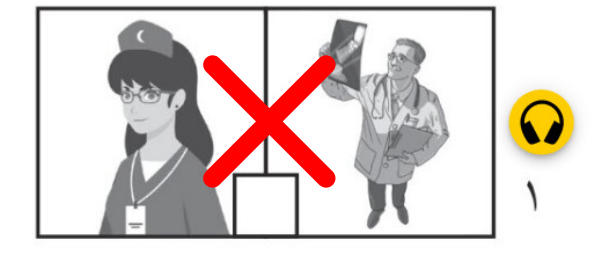

**ّد الصورة المناسبة -5 استمع وحد**

**-2 إذا أجبــت إجابة صحيحة**  عن الأسئلة، فستسمع صوتا **يؤكــد أن إجابتــك صحيحــة وســترى عالمــة ) )باللــون**  الأخضر .

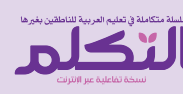

**ً**

1) التَّدْرِيبُ الثَّانِي: اِسْتَمِعْ وَحَدِّدِ الصُّورَةَ الْمُنَاسِبَةَ <mark>0</mark>

Exercise 2: Listen and check  $(\checkmark)$  the correct picture.

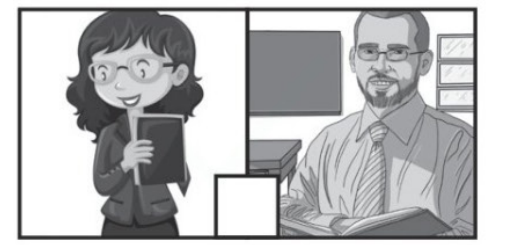

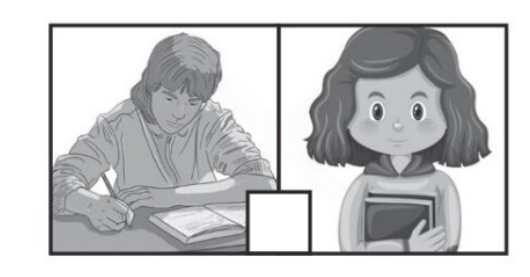

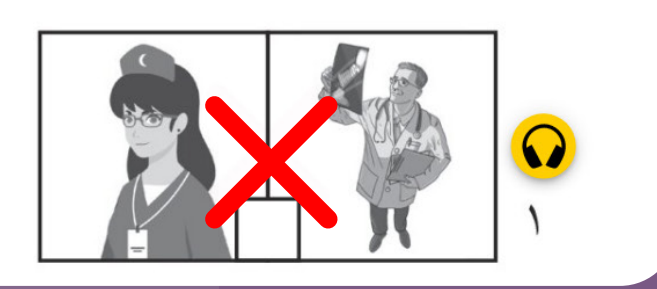

**-3 وإذا أجبــت إجابــة خاطئــة، ًــا يحــذرك أن فستســمع صوت إجابتك خاطئة وسترى عالمة ) )باللــون األحمــر.**

**-1 انقر على رمز االستماع ثم حدد الصورة المناسبة.**

**20**

### **-6 صل المتشابه كما في المثال )السحب واإلفالت(**

@ صِل الْمُتَشَابِهَ كَمَا فِي الْمِثَالِ Match the similar letters. ق ن ف ش  $\ddot{\phantom{0}}$  $\tilde{C}$  $\overline{\mathcal{L}}$  $\widetilde{C}$ ق ش  $\dot{\bm{\omega}}$ ف  $\mathcal{L}$  $\ddot{\phantom{0}}$ د  $\tilde{C}$ جح @ صِلِ الْمُتَشَابِهَ كَمَا فِي الْمِثَالِ Match the similar letters. ق ن ت ش ف د  $\tilde{C}$  $\overline{\mathcal{L}}$  $\widetilde{\mathbb{C}}$ ق ن  $\tilde{c}$  $\overline{\phantom{0}}$ د  $\widetilde{C}$ 

**ًّ ا إلى اإلجابة -1 انقل صورة أو نص الصحيحة باستخدام الماوس.**

**ً صحيحة عن -2 إذا أجبت إجابة ًــا يؤكــد األســئلة، فستســمع صوت أن إجابتــك صحيحــة وســترى عالمــة ) )باللــون األخضــر.**

**-3 وإذا أجبــت إجابــة خاطئــة، ًــا يحــذرك أن فستســمع صوت إجابتــك خاطئــة.**

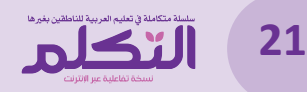

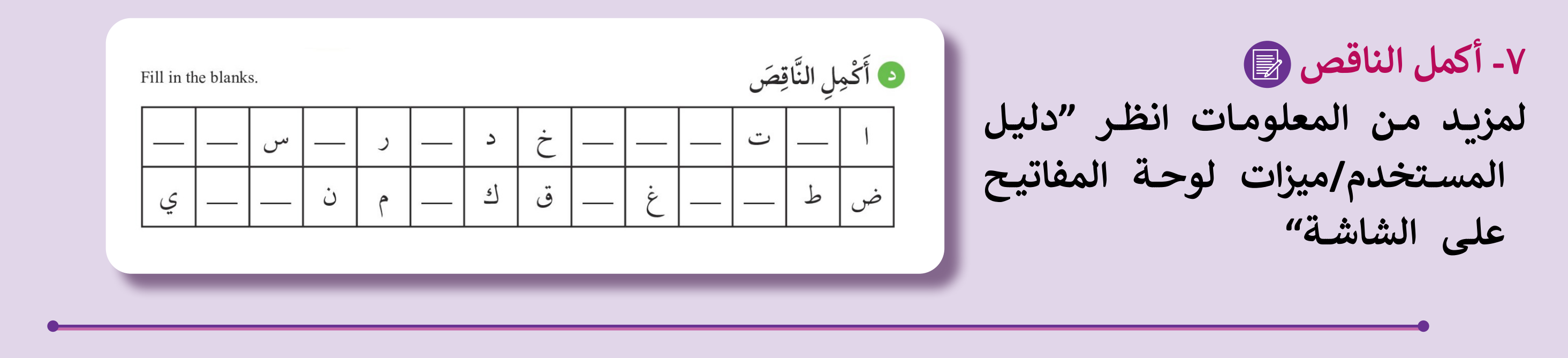

څنبز

نُون

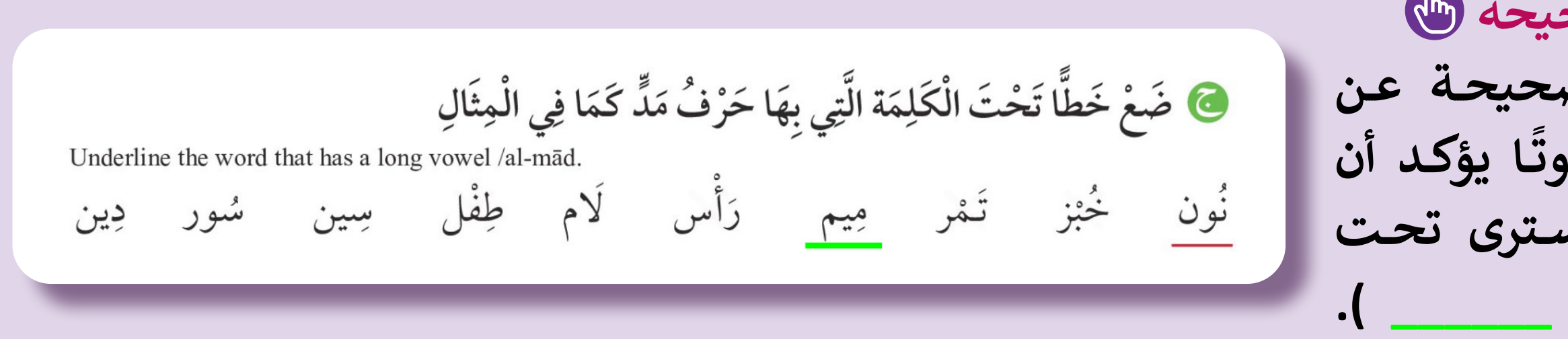

@ ضَعْ خَطًّا تَحْتَ الْكَلِمَة الَّتِي بِهَا حَرْفُ مَدٍّ كَمَا فِي الْمِثَالِ

تَمْر مِيم نَگْمَل

Underline the word that has a long vowel /al-mad.

لَام طِفْل سِین سُور دِین

 **، فستســمع َ إجابة خاطئة -2 وإذا أجبت ًــا يحــذرك أن إجابتــك خاطئــة صوت وســترى على الكلمة عالمة ) )باللون**  الأحمر .

**-8 انقر على اإلجابة الصحيحة َ إجابــة صحيحــة عــن -1 إذا أجبــت ًــا يؤكــد أن األســئلة، فستســمع صوت إجابتــك صحيحــة وســترى تحــت ًّــا أخضــر ) \_\_\_\_\_\_ (. الكلمــة خط**

**ً**

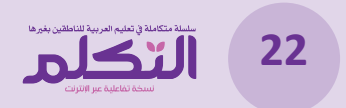

ماذا تنتظر

قم بزيارة موقعنا اآلن burujbooks

**Ahmed Hamed** Sales and Marketing Director [burujbooks@gmail.com](mailto::burujbooks%40gmail.com?subject=) 00201023201001 Burujbooks | Cairo-Egypt

أو اتصل بنا:

[www.burujbooks.com](http://www.burujbooks.com )

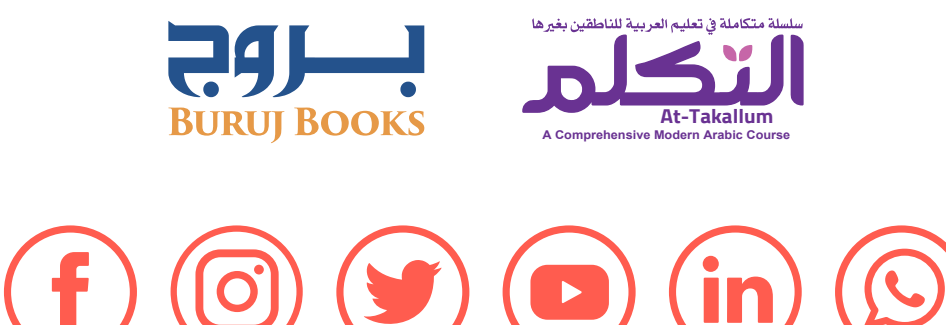

**للمزيد حول سلسلة التكلم**

[www.attakallum.com](http://www.attakallum.com)

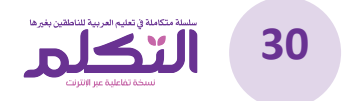

سلسلة متكاملة في تعليم العربية للناطقين بغيرها

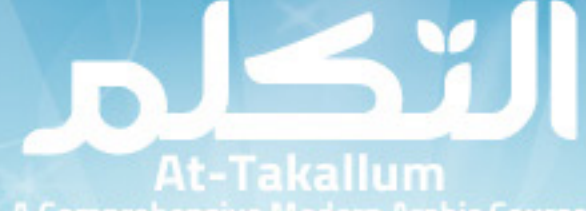

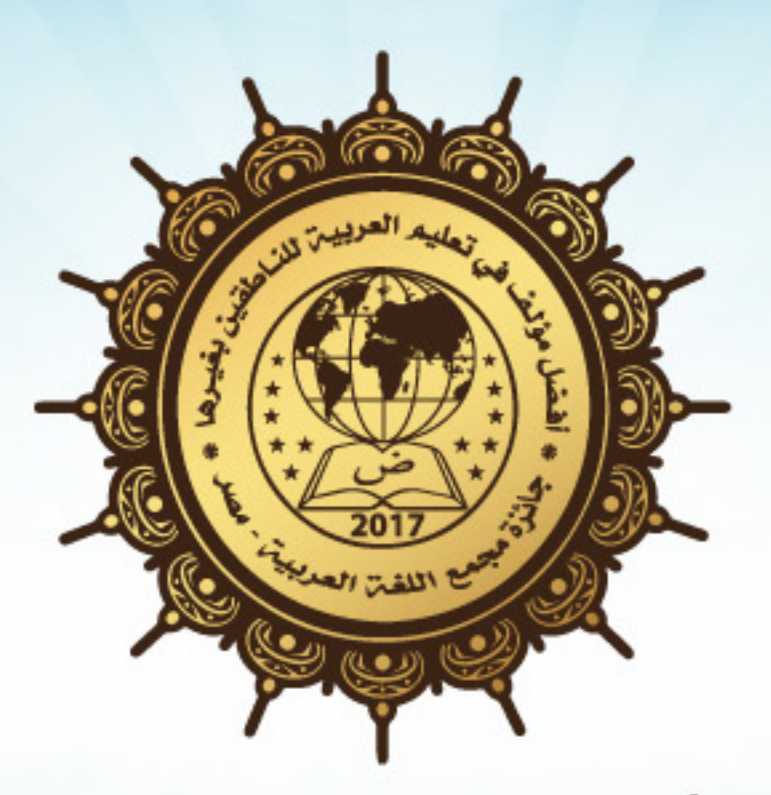

### الســــلسلة الحــائزة عــله جـائزة أفضـل مــؤلف فــهي تعليـــم العربيـــة للناطقين بغيرها من "مجمع اللغة العربية - مصر" لعام 2017م.

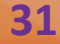

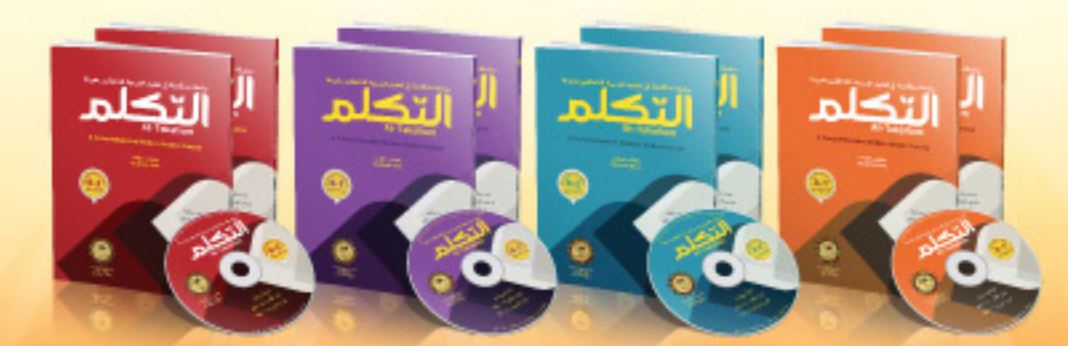

@ www.attakallum.com

**O** facebook.com/attakallum

twitter.com/at\_takallum

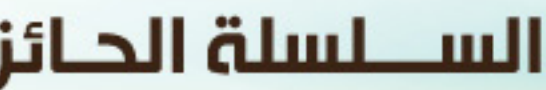

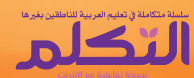